## **Admin - Bugs #247 Problemas al registrarse un usuario nuevo.**

02/03/2012 02:45 PM - Joaquín del Cerro Murciano

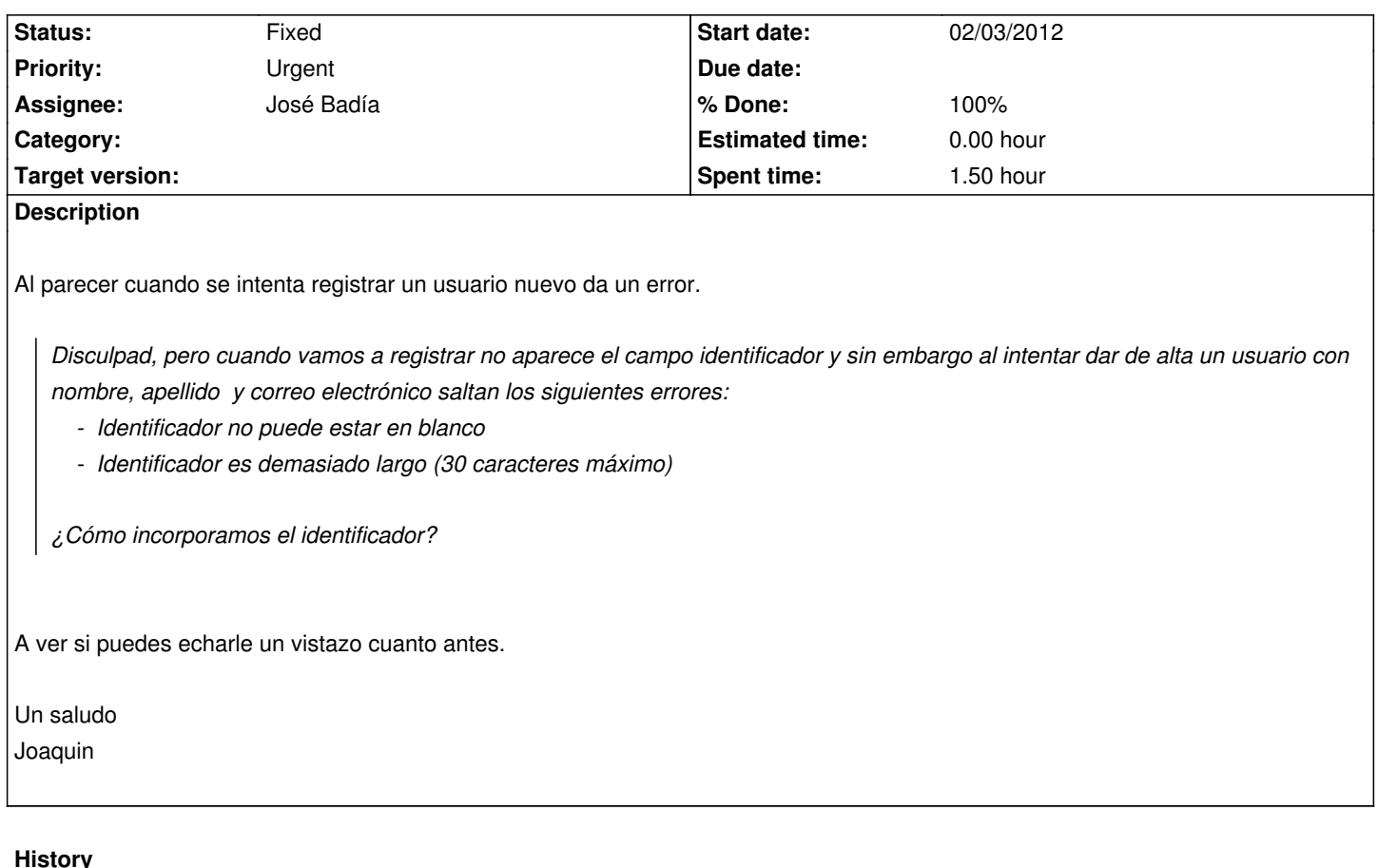

## **#1 - 02/06/2012 10:12 AM - José Badía**

*- Status changed from New to Fixed*

*- % Done changed from 0 to 100*

## **Eliminación del campo identificador en el login**

**Problemática:** se quiere impedir que los usuarios puedan elegir su identificador. Para ello se quiere eliminar el campo identificador del registro de usuarios. (Nota: esto sólo funciona con el método de acceso por alta manual de usuario, ya que sin usuario no se puede loguear)

 - Eliminamos el campo de identificador del formulario (en /app/views/account/register.rhtml). Cambiamos esta parte de código, que corresponde con el campo del identificador:

<% if @user.auth\_source\_id.nil? %>

<p class="hidden\_field"><label for="user\_login"><%=l(:field\_login)%> <span class="required">\*</span></label>

<%= text\_field 'user', 'login', :size => 25 %></p>

<% end %>

 - Cambiamos el modelo de la base de datos para que se permita dar de alta usuarios sin login (en /app/models/user.rb). Cambiamos esta línea: validates\_presence\_of :login, :firstname, :lastname, :mail, :if => Proc.new { |user| !user.is\_a?(AnonymousUser) }

por esta otra

validates\_presence\_of :firstname, :lastname, :mail, :if => Proc.new { |user| !user.is\_a?(AnonymousUser) }

 - Ahora habrá que cambiar la forma de enlazar con la página de perfil de usuario (en /app/views/users/index.rhtml) cambiando esto: <td class="firstname"><%= h(user.firstname) %></td>

```
 <td class="lastname"><%= h(user.lastname) %></td>
```
<td class="firstname"><%= link\_to h(user.firstname), edit\_user\_path(user) %></td>

<td class="lastname"><%= link\_to h(user.lastname), edit\_user\_path(user) %></td>

ya que hasta ahora sólo se enlazaba con el identificador de usuario y, si está en blanco, perdemos el enlace (no hay forma de llegar al usuario).

 - Reiniciamos la aplicación service apache2 reload

## **#2 - 02/06/2012 10:16 AM - José Badía**

esto actualiza el procedimiento de alta de usuario, ver en el wiki